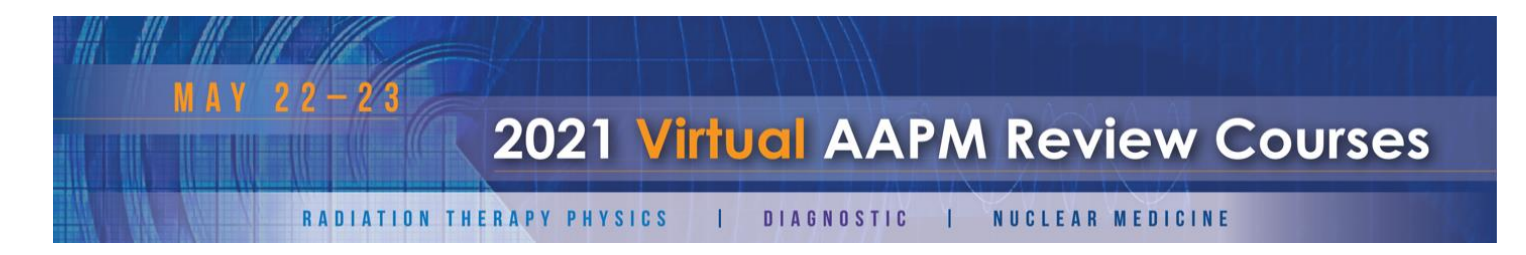

# **Know Before You "Go"**

*Platform Tips and Virtual Meeting Best Practices*

### **Logging into the Platform**

As a registered attendee, you should have received a link to access the platform. If you are missing that message, be sure to check your Spam Folder to see if it was filtered out. You can also [click here.](https://cvent.me/eXEZEP)

# **Two-factor Authentication**

The Cvent Virtual Attendee Hub® uses a two-factor authentication process to protect your personal information. Once on the Log-in screen, you will need to enter your First Name, Last Name, and Email Address (from registration) in order to receive your verification code via email and text message. This is good for one (1) use within 24hrs of generation. A new code will be required each time you login from a new device or browser, or if your original session has timed out.

# **Navigating the Platform**

❖ Meeting Lobby: Schedule a networking chat, review upcoming sessions, and easily access our Help Desk.

# **Viewing a Live and On-Demand Sessions**

Sessions are 'live' during their scheduled times May 22 – 23, 2021. You can view content directly in the platform by selecting the session title from the All Sessions or My Schedule tabs. Questions may be submitted to moderators for presenters to answer following their presentations through the engagement panel on the right side of the video player. Chat is also available here during the live portion.

#### *Please Note: All live sessions will operate in Eastern Daylight Time (EDT).*

We understand that your schedules can be busy, and you may miss a live session. To give you more flexibility to view content, and earn credits, AAPM is happy to provide meeting registrants access to On-Demand recordings for six (6) additional weeks via the platform.

#### **Closed Captioning**

AI-powered CC can be enabled through the Google Chrome browser. [Click here](https://support.google.com/chrome/answer/10538231?hl=en&ref_topic=7437725) for more information.

#### **Handouts**

Handouts can be found on each session's respective page under the All Sessions or My Schedule tabs.

# **Scheduling a Networking Appointment**

Attending virtually doesn't mean you can't connect with your colleagues! The built-in appointments feature allows you to find time to chat 1:1 or in small groups via Zoom. You can schedule appointments via the Meeting Lobby or through the My Schedule tab. Browse the Directory or click Create Appointment to get started.

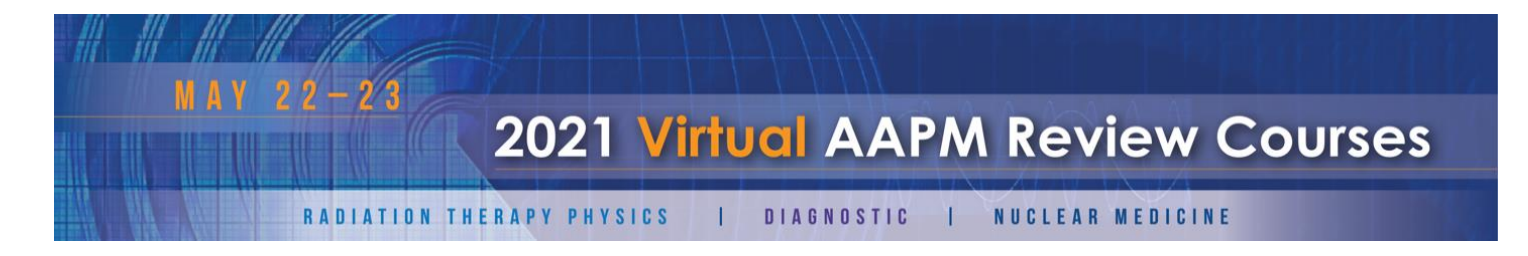

# **Evaluating Sessions**

The 2021 AAPM Virtual Review Courses Evaluation System will become available on Saturday, May 22. [Click here](https://www.aapm.org/eval/m/Default.aspx?mid=168) to access the system (Confirmation Number/Badge ID required).

*Please Note: Attendance Tracking will be utilized during this meeting to verify CE eligibility. You must view a session in its entirety, either live or on-demand, to receive credit. For SAM, the item must be added to your registration to be eligible. [Click here](https://w4.aapm.org/meetings/2021RC/generalInfo/index.php)* for more information or contact *[Jordan Kehrt](mailto:jordan@aapm.org?subject=CE%20Inquiry%20-%202021%20AAPM%20Virtual%20Review%20Courses) for assistance.* 

# **Virtual Meeting Best Practices**

- $\bullet$  Use Chrome or Firefox For the best user experience, we highly recommend using the Chrome or Firefox internet browsers. Microsoft Edge can also be used.
	- o *Please Note: Any version of Internet Explorer is not supported by the Cvent Virtual Attendee Hub®.*
- ❖ Update Zoom If you plan to utilize Appointments to network with fellow attendees, please ensure that the app/client is up to date. [Click here](https://support.zoom.us/hc/en-us/articles/201362233-Upgrade-update-to-the-latest-version#:~:text=If%20you%20already%20have%20the,will%20download%20and%20install%20it.) for more information.
- $\bullet$  Troubleshoot If you experience issues with a session video, try the solutions [listed here.](https://support.cvent.com/apex/CommunityArticle?id=000088292)

#### **AAPM Code of Conduct at Meetings and Social Events**

When you registered, you agreed to abide by [Professional Policy 31 -](https://www.aapm.org/org/policies/details.asp?id=501&type=PP) C.

*[Click here](http://aapm.ethicspoint.com/) to report an incident or call 888-516-3915.*

#### **Contacting HQ Support Staff**

We understand that technology doesn't always cooperate so Meetings Team staff will be standing by to assist you if needed while the meeting is live. Support avenues include:

- ❖ 2021 AAPM Virtual Review Courses Help Desk Easily accessible via the Meeting Lobby or Help Desk tab, this feature provides resources to answer frequently asked questions. If you need additional assistance, feel free to use the Ask a Question modal to get in touch. We will reply via email as soon as possible.
- $\clubsuit$  Email As always, feel free to [Contact Us](mailto:2021VirtualRC@aapm.org?subject=Assistance%20Requested%20-%202021%20AAPM%20Virtual%20Review%20Courses) directly with any questions or concerns.

Thank you for your continued support and patience!

Have a great meeting.